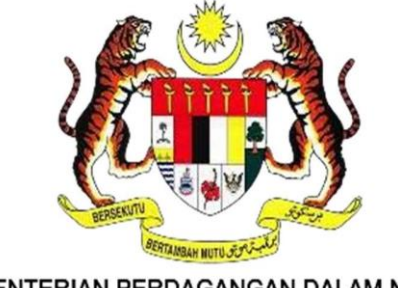

KEMENTERIAN PERDAGANGAN DALAM NEGERI DAN HAL EHWAL PENGGUNA

# **DOKUMEN MANUAL**

# **PENGGUNA(AWAM)**

# **PERKHIDMATAN PEMBANGUNAN SEMULA**

# **SISTEM MYSUBSIDI DIESEL 2.0**

**( MODUL FLEET CARD )**

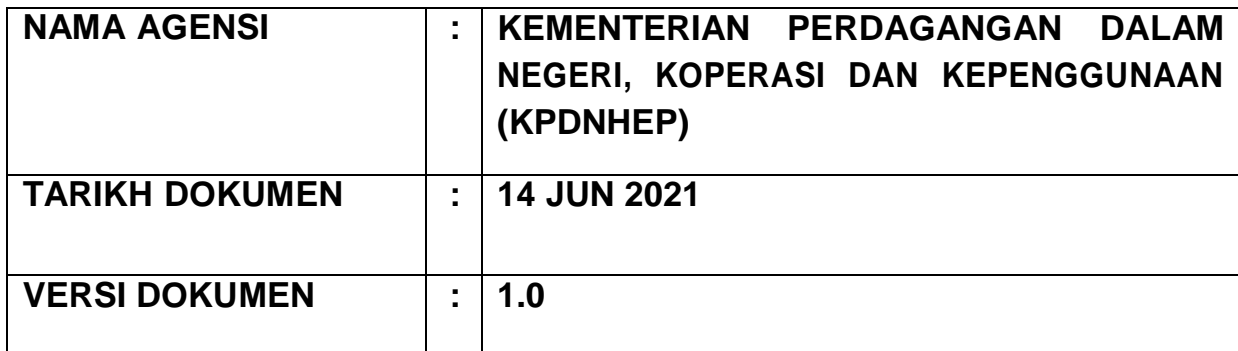

1

# **1.0 PENDAFTARAN PENGGUNA DAN LOG MASUK**

Capaian ke atas Sistem MySubsidi Diesel 2.0 adalah seperti berikut:

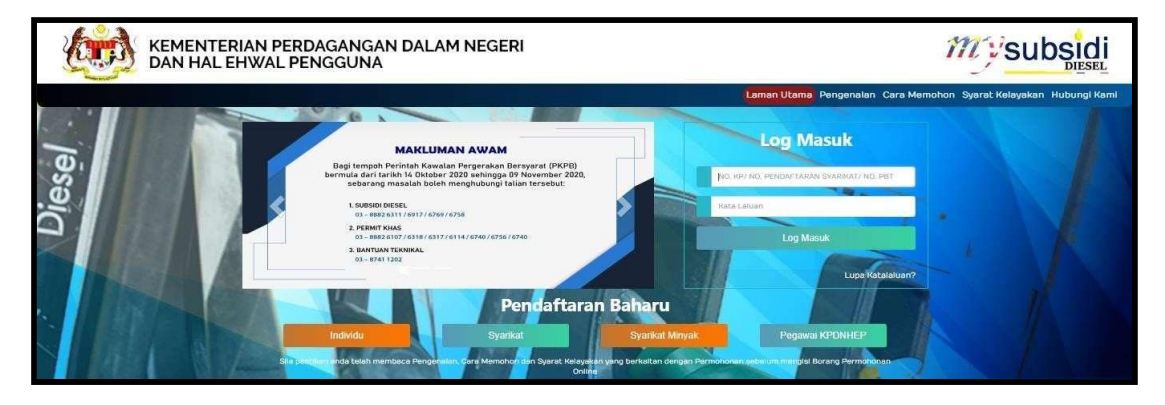

https://mysubsidi.kpdnhep.gov.my/

Rajah 1: Laman Utama Sistem MySubsidi Diesel 2.0

#### **Pendaftaran Baharu**

a) Pilih sama ada Pengguna adalah kategori Individu atau Syarikat

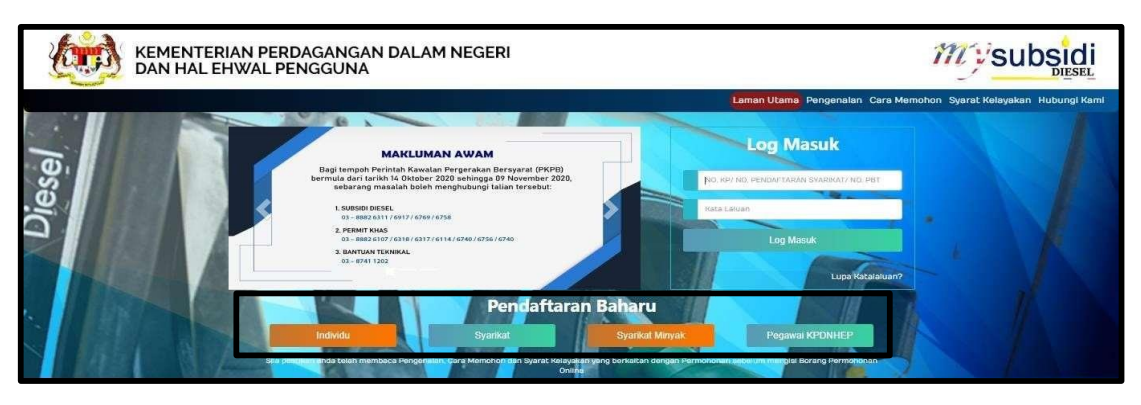

Rajah 2: Pilihan Kategori Pendaftaran Pengguna Baharu

b) Lengkapkan maklumat pendaftaran yang diperlukan dan klik butang **Hantar**. Ruang yang bertanda adalah ( \* ) wajib disi.

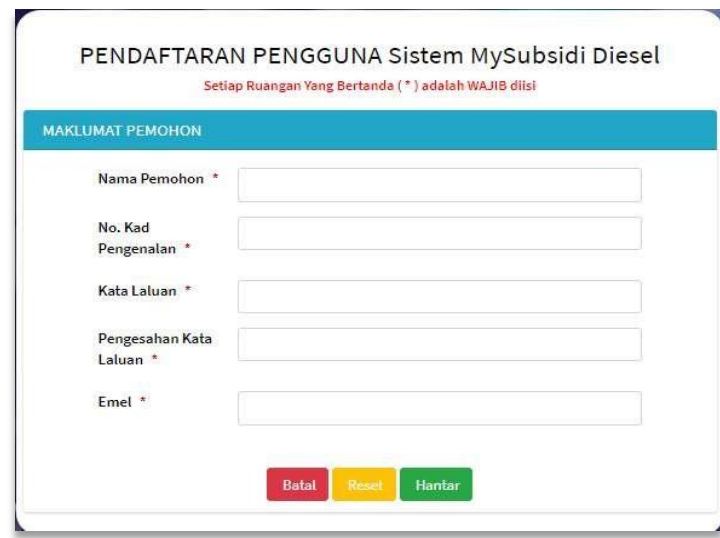

Rajah 3: Paparan pendaftaran baharu bagi Individu

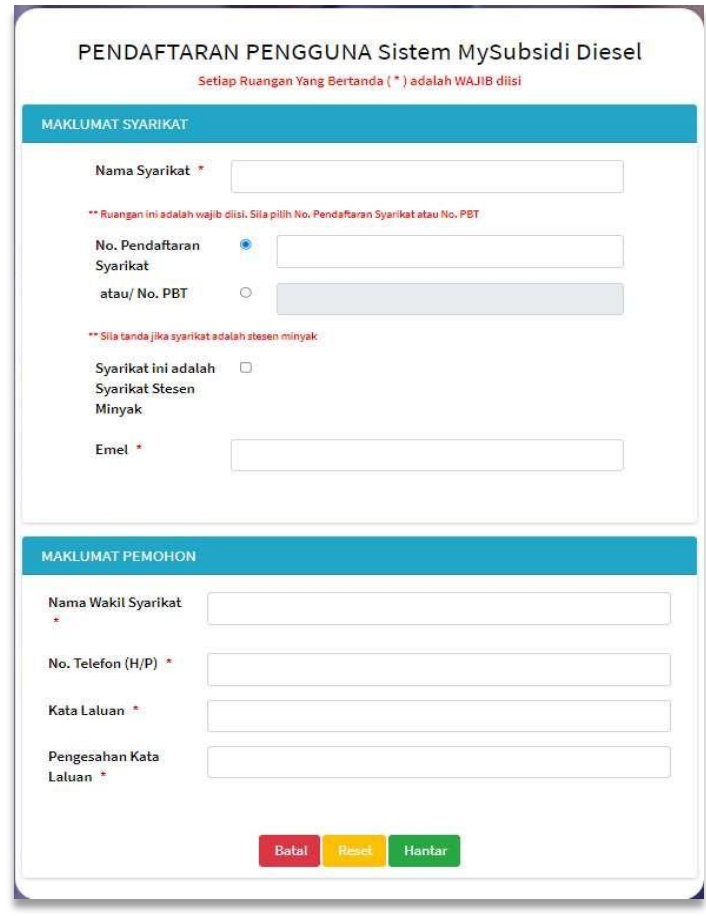

Rajah 4: Paparan pendaftaran baharu bagi Syarikat

c) Pengguna akan mendapat notifikasi pengesahan pendaftaran pada skrin Laman Utama.

### **Log Masuk**

Masukkan No. Kad Pengenalan / No Pendaftaran / No. PBT dan kata laluan yang telah didaftarkan dan klik **Log Masuk.**

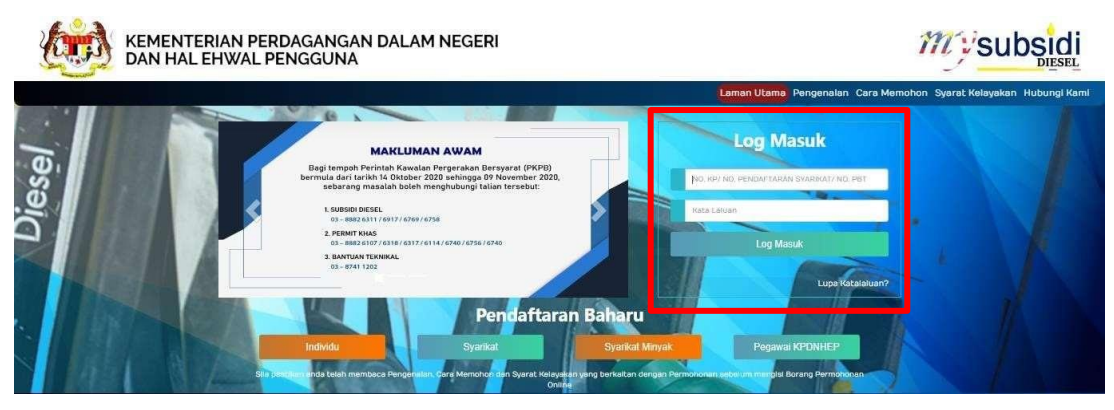

Rajah 5: Paparan Log Masuk

## **2.0 PROFIL**

Maklumat profil Individu atau Syarikat yang perlu dilengkapkan sebagai rujukan sebagai Pemohon. Lengkapkan semua ruangan yang bertanda ( \* ) dan Klik **Simpan**.

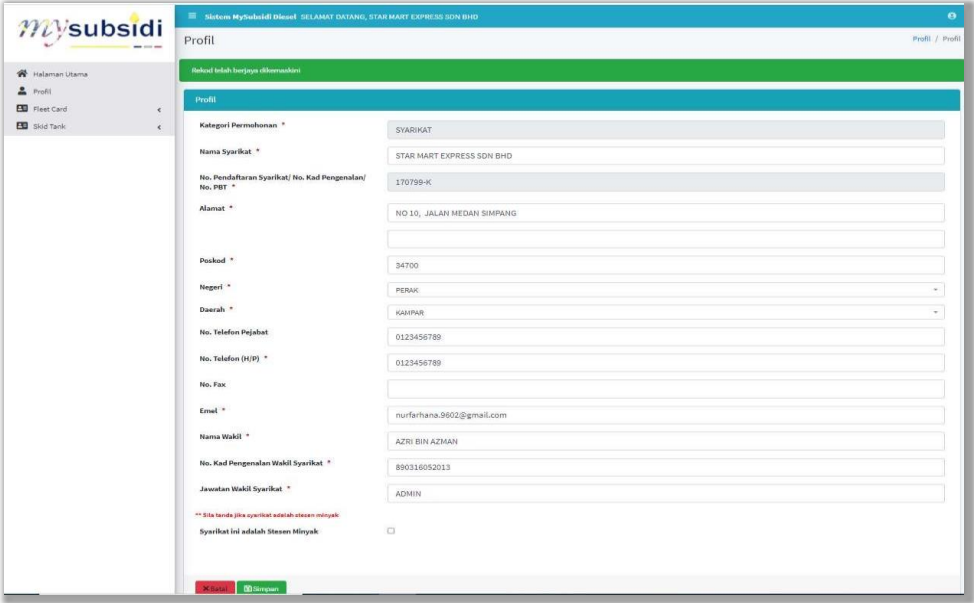

Rajah 6: Paparan Profil Pengguna

Profil yang lengkap dan terkini membolehkan pengguna mencapai menu dan dashboard sistem untuk membuat permohonan sama ada permohonan Fleet Card atau Kuota Skid Tank.

|                                       | Sistem MySubsidi Diesel SELAMAT DATANG,                                                          | $\Theta$                  |
|---------------------------------------|--------------------------------------------------------------------------------------------------|---------------------------|
| $m$ ysubsidi                          | Dashboard                                                                                        | Halaman Utama / Dashboard |
| <b>W</b> Halaman Utama                | STAT STIK PERMOHONAN                                                                             |                           |
| Prefil                                |                                                                                                  |                           |
| <b>B</b> Fleet Card                   | SKID TANK<br><b>FLEET CARD</b>                                                                   |                           |
| Maklumat Fleet Card Semasa            |                                                                                                  |                           |
| $\sim$<br>Permohonan Tambah Kenderaan |                                                                                                  |                           |
| Permohonan Pertukaran Syarikat Minya  |                                                                                                  |                           |
| Skid Tank                             | PERMOHONAN FLEET CARD                                                                            |                           |
| <b>LEL</b> Skid Tank semasa           | <b>JUMLAH</b><br><b>JUMLAH</b>                                                                   | <b>JUMLAH</b>             |
| <b>IE</b> Permohonan Baharu           | <b>JUMLAH</b><br>PERMOHONAN<br>PERMOHONAN TAMBAH<br>PERMOHONAN KUOTA ASAS<br>PERTUKARAN SYARIKAT | <b>PERMOHONAN KUOTA</b>   |
| c<br>Pembaharuan Kuota                | <b>KENDERAAN</b><br><b>MINYAK</b>                                                                | <b>TAMBAHAN</b>           |
| 國<br>Pindaan Kuota                    | 12<br>11<br>0                                                                                    |                           |
| <b>HA</b> Senaral Kenderaan           |                                                                                                  |                           |
|                                       |                                                                                                  |                           |
|                                       |                                                                                                  |                           |
|                                       |                                                                                                  |                           |

Rajah 7: Menu dan Dashboard Pengguna

### **3.0 PERMOHONAN KUOTA ASAS**

Bagi pengguna baharu, Permohonan Kuota Asas boleh dimohon dengan mengklik pada butang **Permohonan Kuota Asas** di Dashboard pengguna.

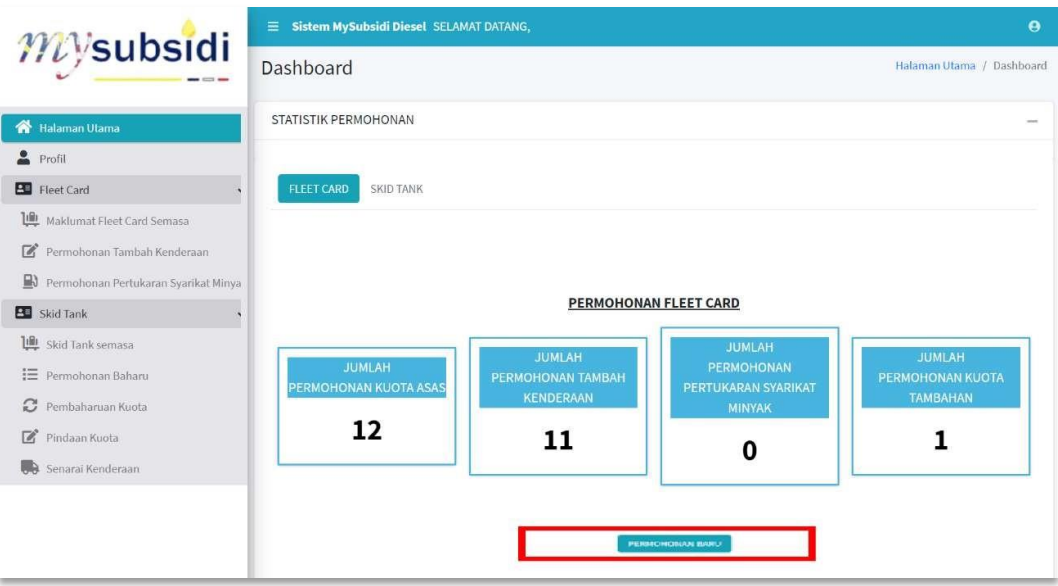

Rajah 8: Dashboard Pengguna – Permohonan Kuota Asas

a) Semak maklumat profil pemohon dan klik butang Simpan & Seterusnya. Sekiranya terdapat maklumat yang ingin dikemaskini, pengguna perlu ke menu Profil untuk mengemaskini maklumat profil sebelum meneruskan permohonan.

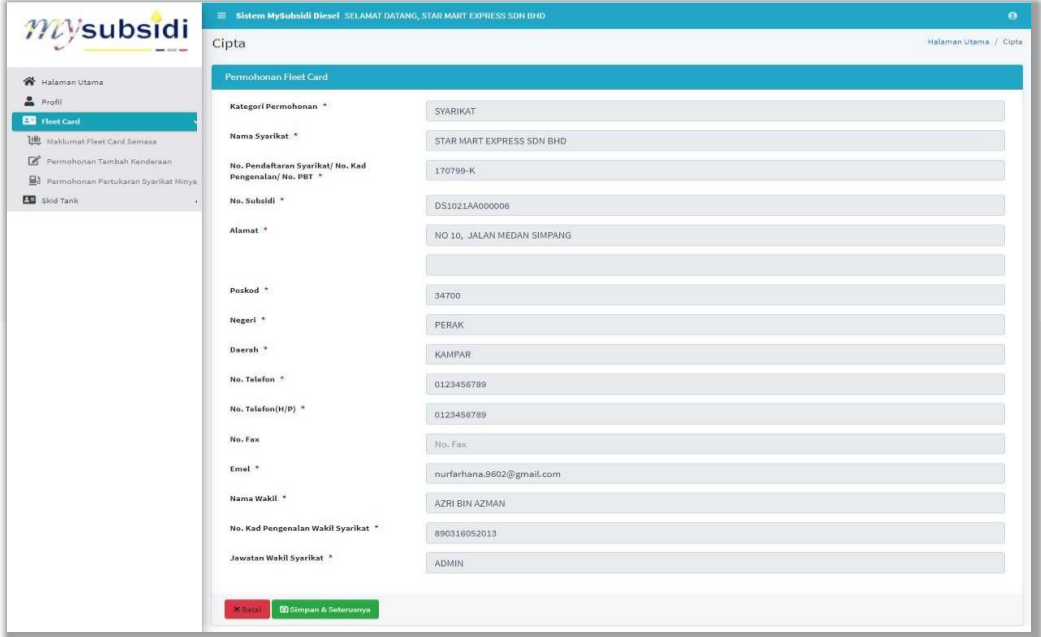

Rajah 9: Permohonan Kuota Asas - Maklumat Profil Pemohon

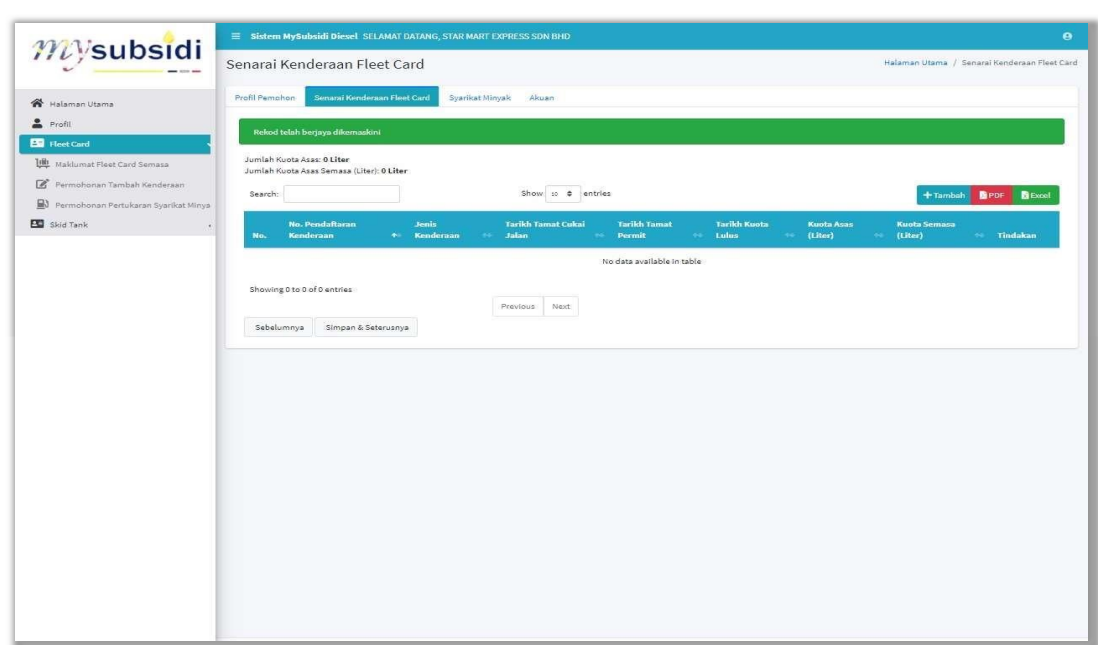

b) Tambah maklumat kenderaan dengan mengklik butang **Tambah**.

Rajah 10: Permohonan Kuota Asas – Tab Senarai Kenderaan

### c) Masukkan **No. Pendaftaran Kenderaan** dan klik **Cari**.

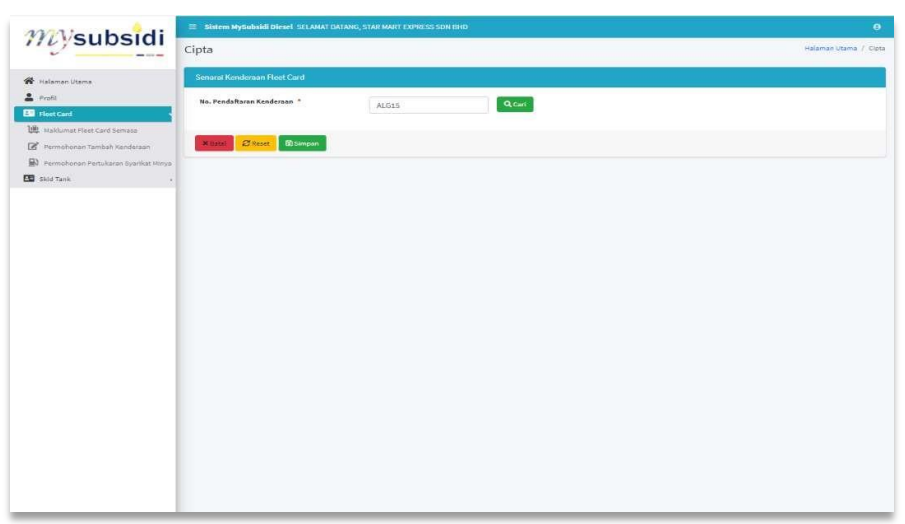

Rajah 11: Carian Kenderaan

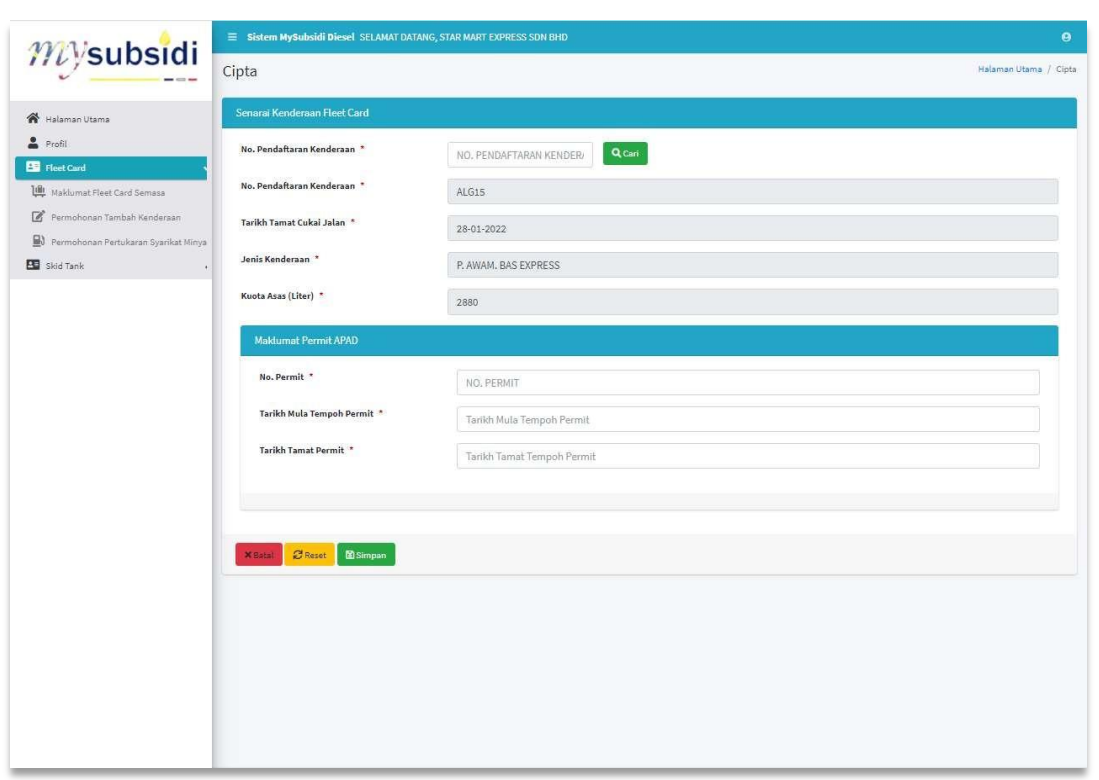

Rajah 12: Tambah Kenderaan

- d) No. Pendaftaran Kenderaan yang layak akan dipaparkan sekiranya memenuhi kriteria kelayakan yang ditetapkan. Sekiranya tidak berjaya, mesej kenderaan gagal akan dipaparkan.
- e) Masukkan maklumat permit kenderaan iaitu No. Permit, Tarikh Mula Permit dan Tarikh Tamat Permit. Klik Simpan.
- f) Ulang langkah e) untuk menambah kenderaan lain atau klik Simpan & Seterusnya untuk langkah seterusnya.

g) Masukkan pecahan m e n g i k u t syarikat minyak yang diperlukan dan pastikan pecahan cukup 100% dan klik Simpan & Seterusnya.

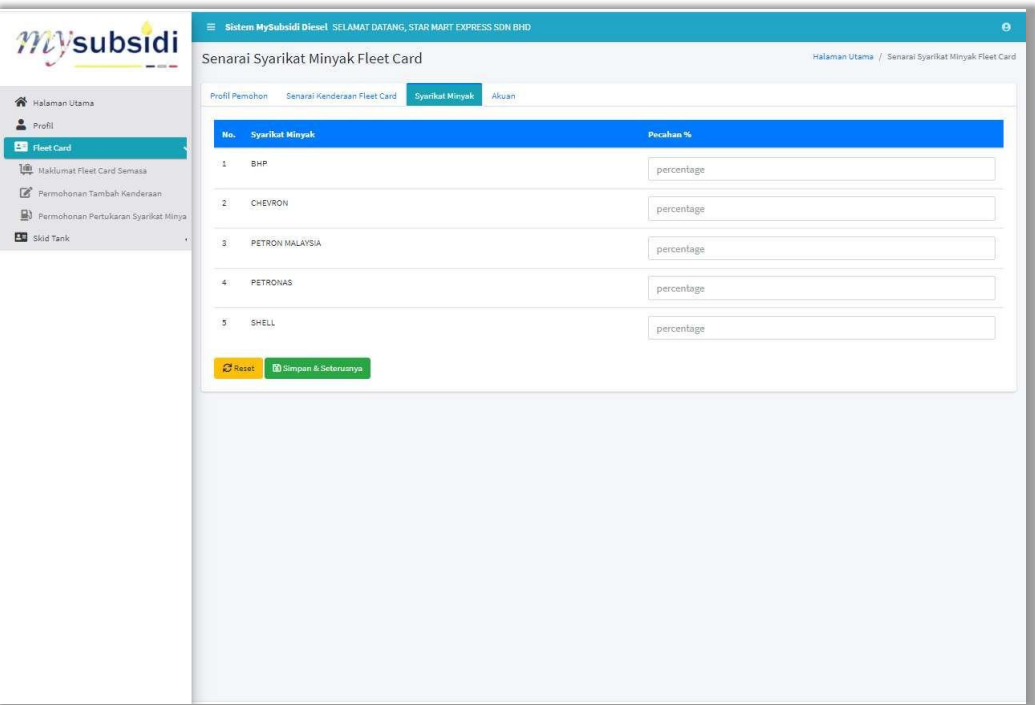

Rajah 13: Permohonan Kuota Asas – Tab Syarikat Minyak

h) Semak maklumat permohonan dan masukkan **AkaunPermohonanan** iaitu **Nama Pemohon** dan **No. Kad Pengenalan**. Tandakan √ pada petak perakuan dan klik **Hantar**.

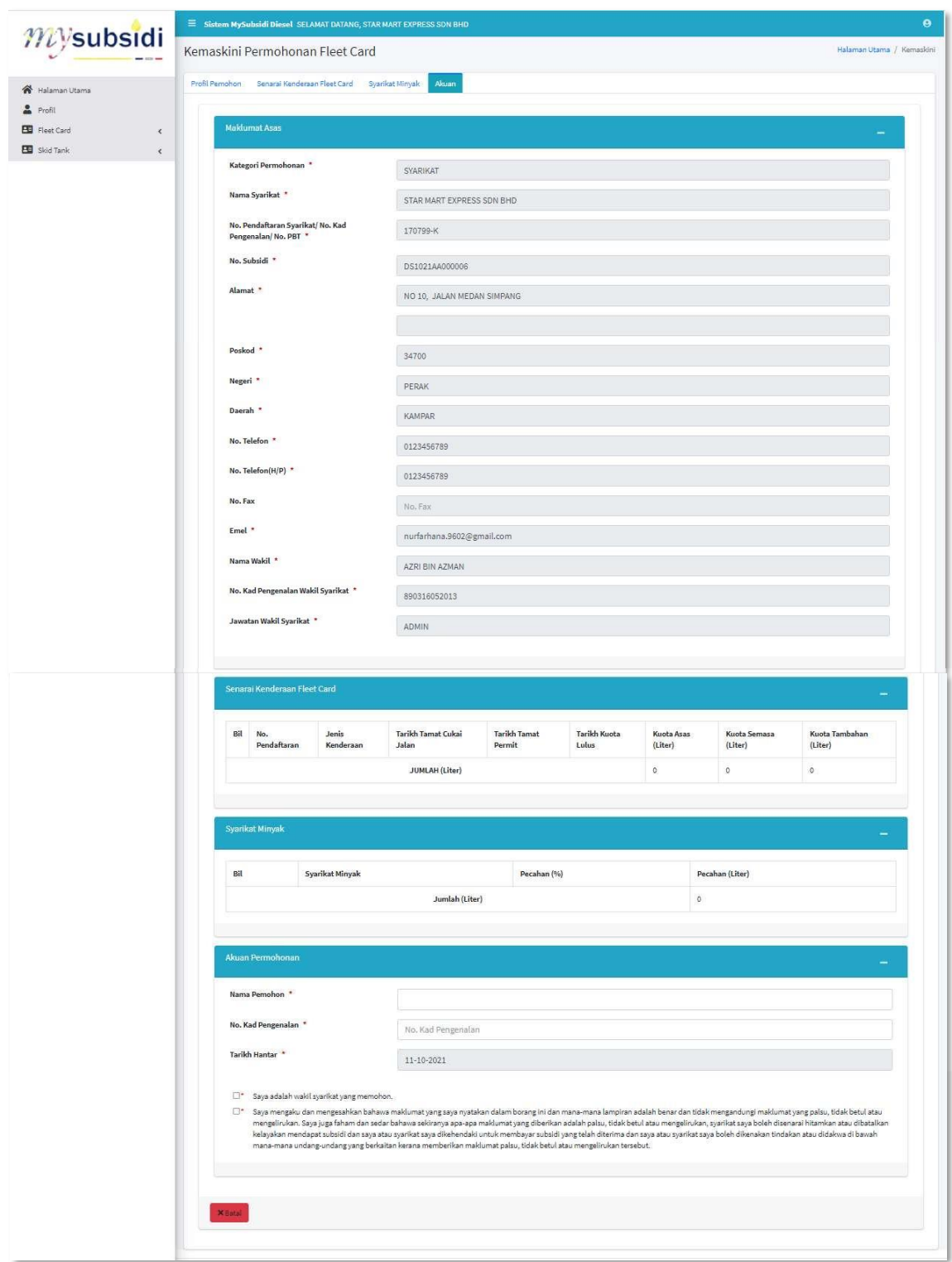

Rajah 14: Permohonan Kuota Asas – Tab Akuan

## **4.0 FLEET CARD SEMASA**

Fleet Card Semasa adalah paparan bagi maklumat Fleet Card Pemohon yang telah diluluskan. Ia terdiri daripada Maklumat Asas, Senarai Kenderaan, maklumat kuota, dan senarai pembekal.

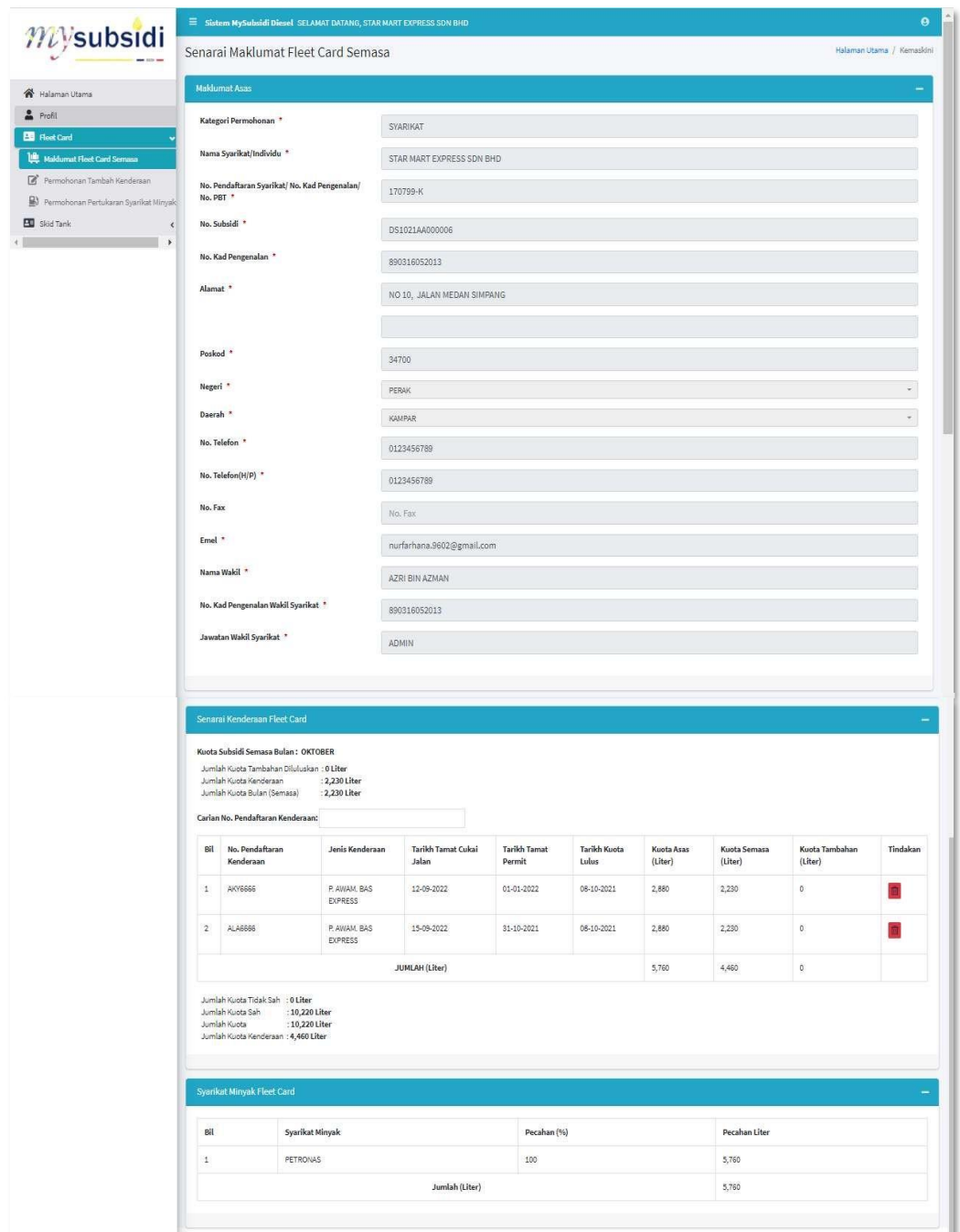

Rajah 15: Paparan Fleet Card Semasa

#### **Surat Kelulusan**

Surat Kelulusan ini adalah surat kelayakan membeli diesel bersubsidi mengikut syarikat minyak

- a) Klik Menu Fleet Card Semasa
- b) Klik Surat Kelulusan

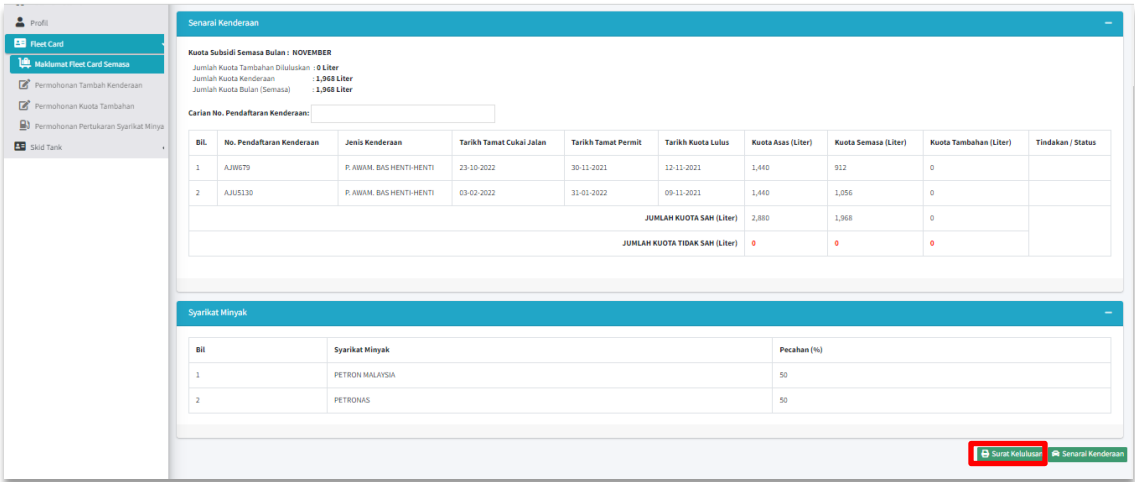

#### Rajah 16: Paparan Fleet Card Semasa – Butang Surat Kelulusan

c) Klik butang Cetak bagi mencetak surat kelulusan.

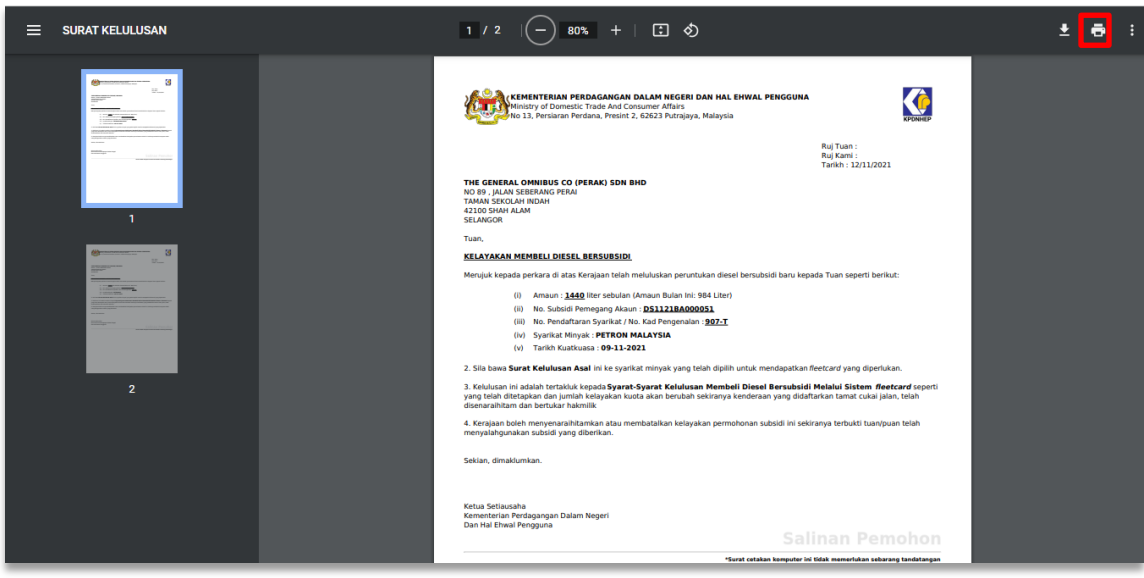

Rajah 17: Paparan Fleet Card Semasa – Surat Kelulusan (Cetak)

#### **Surat Senarai Kenderaan**

Surat Senarai Kenderaan ini adalah senarai kenderaan yang layak sehingga bulan terkini.

- a) Klik Menu Fleet Card Semasa
- b) Klik Senarai Kenderaan

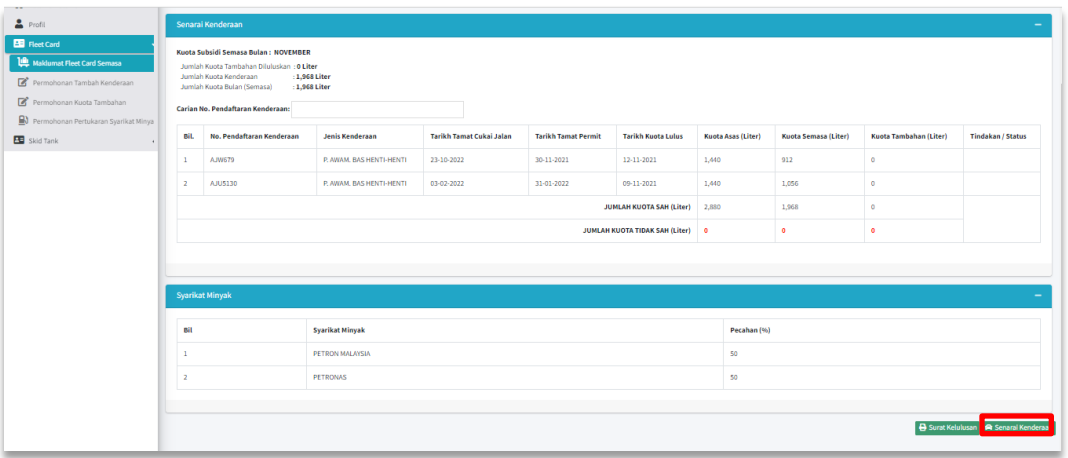

Rajah 18: Paparan Fleet Card Semasa – Butang Senarai Kenderaan

c) Klik butang cetak untuk mencetak senarai kenderaan.

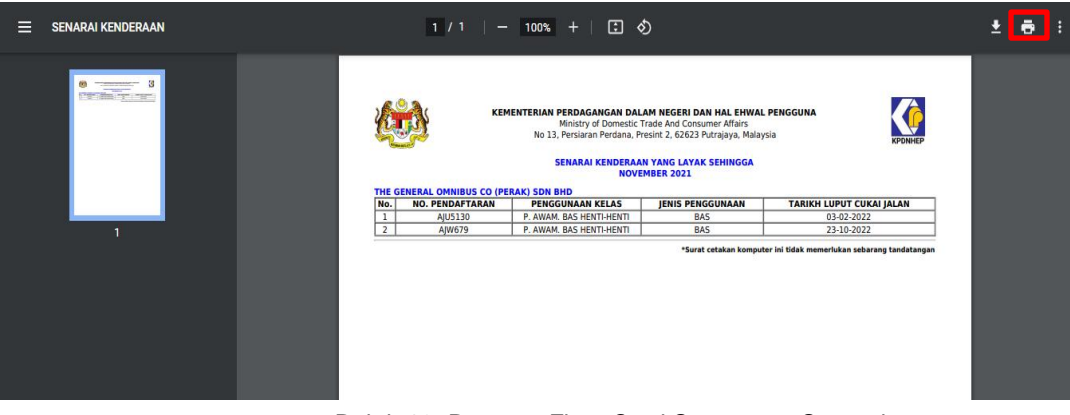

Rajah 19: Paparan Fleet Card Semasa – Senarai Kenderaan (Butang Cetak)

### **5.0 PERMOHONAN TAMBAH KENDERAAN**

Permohonan Tambah Kenderaan digunakan sekiranya pemohon ingin menambah kenderaan yang layak bagi mendapatkan kuota subsidi diesel.

a) Klik menu **PermohananTambah Kenderaan** dan senarai permohonan tambah kenderaan akan dipaparkan.

|                                                                          | E Sistem MySubsidi Diesel SELAMAT DATANG, STAR MART EXPRESS SDN BHD                                     | $\theta$                                                   |
|--------------------------------------------------------------------------|----------------------------------------------------------------------------------------------------|------------------------------------------------------------|
| $m$ ysubsidi                                                             | Senarai Permohonan Tambah Kenderaan                                                                     | Halaman Utama / Senarai Permohonan Tambah Kenderaan        |
| Halaman Utama                                                            | Show $10 \div$<br>entries<br>Search:                                                                    | $+$ Tambah                                                 |
| ≗<br>Profil                                                              | No. Pendaftaran Syarikat / No. Kad Pengenalan / No.PBT<br><b>Kategori Permohonan</b><br>No.<br>$\Phi^+$ | Tindakan<br><b>Status Permohonan</b><br>$\Delta\Phi$<br>44 |
| Fleet Card<br><b>Lill</b> Maklumat Fleet Card Semasa                     | 170799-K<br>TAMBAH KENDERAAN<br>$\mathbf{1}$                                                            | ◉▮▤▮◚<br>TAMBAH KENDERAAN - SELESAI                        |
| ĸ<br>Permohonan Tambah Kenderaan<br>Permohonan Pertukaran Syarikat Minya | Showing 1 to 1 of 1 entries<br>Previous<br>Next                                                         |                                                            |
| <b>Bu</b> Skid Tank<br>×.                                                |                                                                                                    |                                                            |
|                                                                          |                                                                                                    |                                                            |
|                                                                          |                                                                                                    |                                                            |
|                                                                          |                                                                                                    |                                                            |

Rajah 20: Senarai Permohonan Tambah Kenderaan

b) Klik butang **Tambah** untuk membuat permohonan tambah kenderaan.

| E Sistem MySubsidi Diesel SELAMAT DATANG, STAR MART EXPRESS SDN BHD<br>$\bullet$ |                                                                                      |  |  |  |  |  |  |
|----------------------------------------------------------------------------------|--------------------------------------------------------------------------------------|--|--|--|--|--|--|
| Senarai Permohonan Tambah Kenderaan                                              | Halaman Utama / Senarai Permohonan Tambah Kenderaan                                  |  |  |  |  |  |  |
| Show 10 $\div$ entries<br>Search:                                                | + Tambah                                                                             |  |  |  |  |  |  |
| No. Pendaftaran Syarikat / No. Kad Pengenalan / No.PBT<br>No.<br>$+1$            | <b>Kategori Permohonan</b><br>Tindakan<br><b>Status Permohonan</b><br>$\Delta\Phi$ . |  |  |  |  |  |  |
| 170799-K<br>1                                                                    | TAMBAH KENDERAAN - SELESAI<br>$\circ$ 8 $\circ$                                      |  |  |  |  |  |  |
| Showing 1 to 1 of 1 entries<br>Previous<br>Next                                  |                                                                                      |  |  |  |  |  |  |
|                                                                                  |                                                                                      |  |  |  |  |  |  |
|                                                                                  |                                                                                      |  |  |  |  |  |  |
|                                                                                  |                                                                                      |  |  |  |  |  |  |
|                                                                                  |                                                                                      |  |  |  |  |  |  |
|                                                                                  | TAMBAH KENDERAAN                                                                     |  |  |  |  |  |  |

Rajah 21: Senarai Permohonan Tambah Kenderaan – Butang Tambah

c) Semak maklumat profil pemohon dan klik butang Simpan & Seterusnya. Sekiranya terdapat maklumat yang ingin dikemaskini, pengguna perlu ke menu Profil untuk mengemaskini maklumat profil sebelum meneruskan permohonan.

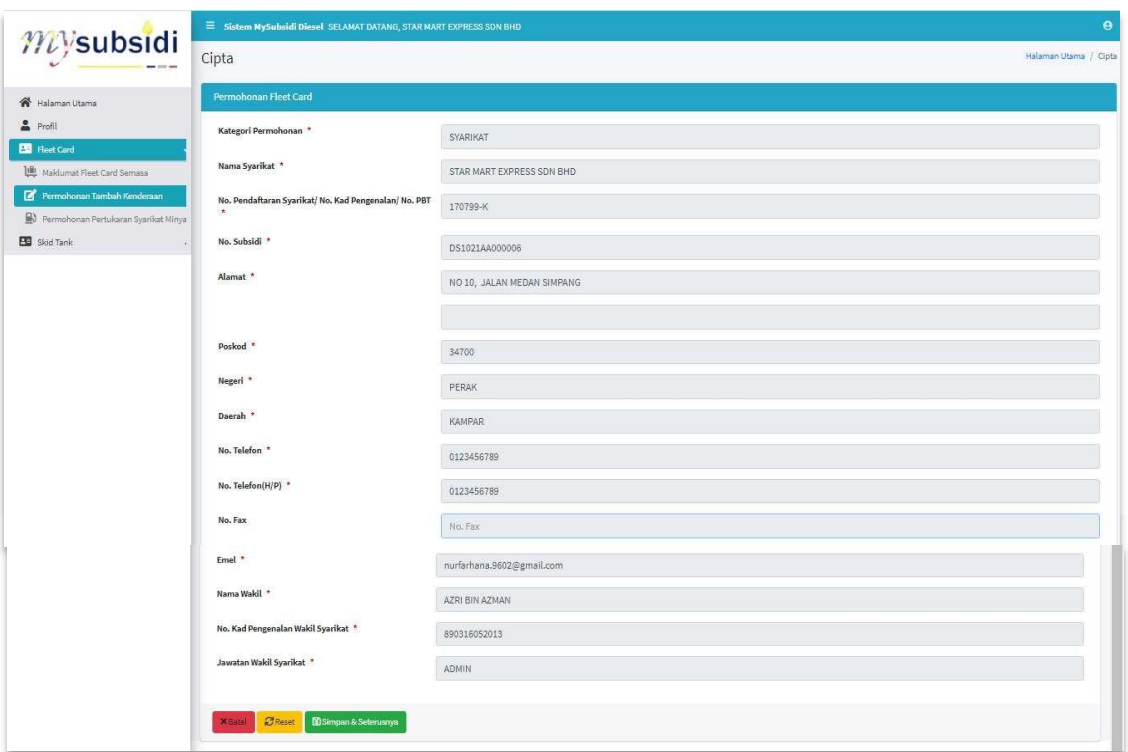

Rajah 22: Permohonan Tambah Kenderaan – Profil Pemohon

d) Tambah maklumat kenderaan dengan mengklik butang **Tambah**.

| mysubsidi                                                           | Sistem MySubsidi Diesel SELAMAT DATANG, STAR MART EXPRESS SON BHD       |                                |                                    |                               |                                         |                                         |                                           | $\theta$                                              |
|---------------------------------------------------------------------|-------------------------------------------------------------------------|--------------------------------|------------------------------------|-------------------------------|-----------------------------------------|-----------------------------------------|-------------------------------------------|-------------------------------------------------------|
|                                                                     | Senarai Kenderaan Fleet Card                                            |                                |                                    |                               |                                         |                                         |                                           | Halaman Utama / Senaral Kenderaan Fleet Card          |
| Halaman Utama                                                       | Senarai Kenderaan Fleet Card<br>Profil Pemohon                          | Akuan                          |                                    |                               |                                         |                                         |                                           |                                                       |
| Profil<br><b>ED</b> Fleet Card                                      | Reland telah berjaya dikemaskini                                        |                                |                                    |                               |                                         |                                         |                                           |                                                       |
| <b>UR</b> Maldumat Fleet Card Semasa                                | Jumlah Kuota Asas: 5,760 Liter<br>Jumlah Kuota Asas Semasa: 4,460 Liter |                                |                                    |                               |                                         |                                         |                                           |                                                       |
| Permohonan Tambah Kenderaan<br>Permohonan Pertukaran Syarikat Minya | Search:                                                                 |                                |                                    | Show to a entries             |                                         |                                         |                                           |                                                       |
| <b>ED</b> Skid Tank<br>a.                                           | No. Pendaftaran<br>Kenderaan<br>Ho.                                     | <b>4: Jenis Kenderson</b>      | Tarikh Tamat Cukai<br><b>Jatan</b> | <b>Tarikh Tamat</b><br>Permit | Tarikh Kuota<br>Lukus<br><b>College</b> | Kuota Asas<br>(Liter)<br><b>College</b> | Kuota Semasa<br>$\leftrightarrow$ (Liter) | Kuota Tambahan<br>(Liter)<br>Tindakan<br>$\sim$<br>×. |
|                                                                     | AKY6666<br>$\overline{\mathbf{1}}$                                      | P. AWAM, BAS<br>EXPRESS        | 12-09-2022                         | 01-01-2022                    | 08-10-2021                              | 2880                                    | 2230                                      |                                                       |
|                                                                     | $\overline{z}$<br>ALA6666                                               | P. AWAM, BAS<br><b>EXPRESS</b> | 15-09-2022                         | 31-10-2021                    | 08-10-2021                              | 2880                                    | 2230                                      |                                                       |
|                                                                     | Showing 1 to 2 of 2 entries                                             |                                | Previous<br>$\mathbf{1}^{\prime}$  | Next                          |                                         |                                         |                                           |                                                       |
|                                                                     | Simpan & Seterusnya<br>Sebelumnya                                       |                                |                                    |                               |                                         |                                         |                                           |                                                       |
|                                                                     |                                                                         |                                |                                    |                               |                                         |                                         |                                           |                                                       |
|                                                                     |                                                                         |                                |                                    |                               |                                         |                                         |                                           |                                                       |

Rajah 23: Permohonan Tambah Kenderaan – Tab Senarai Kenderaan

e) Masukkan **No. Pendaftaran Kenderaan** dan klik **Cari**.

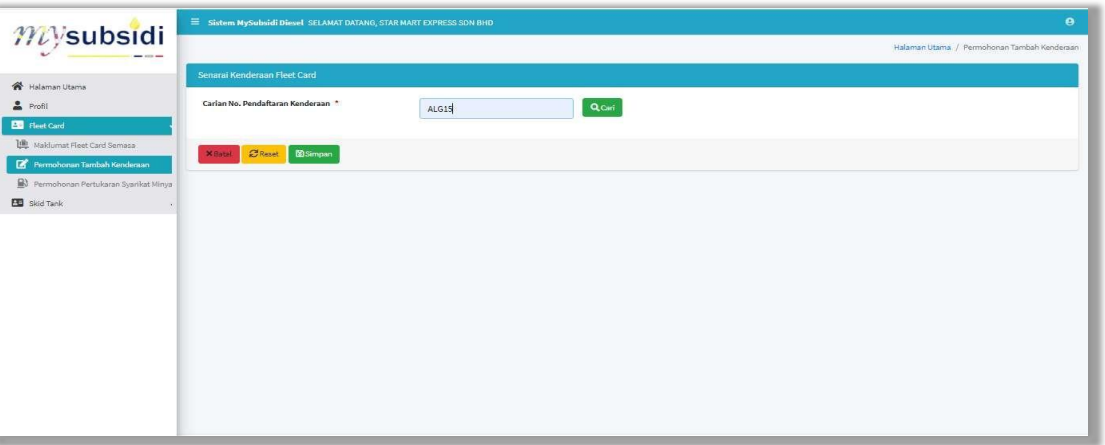

Rajah 24: Carian Kenderaan

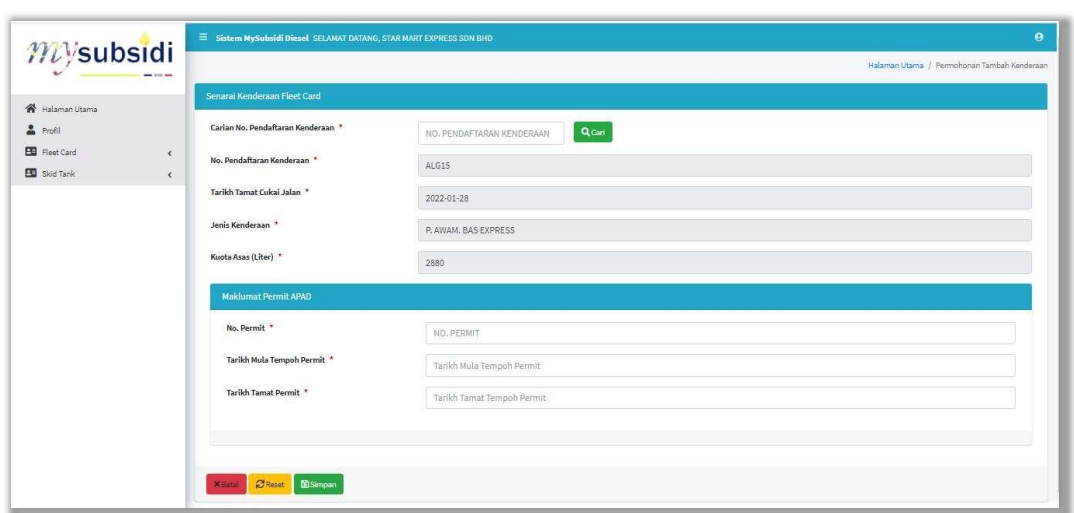

Rajah 25: Maklumat Kenderaan

- f) **No. Pendaftaran Kenderaan** yang layak akan dipaparkan sekiranya memenuhi kriteria kelayakan yang ditetapkan. Sekiranya tidak berjaya, mesej kenderaan gagal akan dipaparkan.
- g) Masukkan maklumat permit kenderaan iaitu **No. Permit, Tarikh Mula Permit dan Tarikh Tamat Permit**. Klik Simpan.
- h) Ulang langkah e) untuk menambah kenderaan lain atau klik Simpan & Seterusnya untuk langkah seterusnya.
- i) Semak maklumat permohonan dan masukkan **Akaun Permohonanan** iaitu **Nama Pemohon** dan **No. Kad Pengenalan**. Tandakan √ pada petak perakuan dan klik **Hantar**.

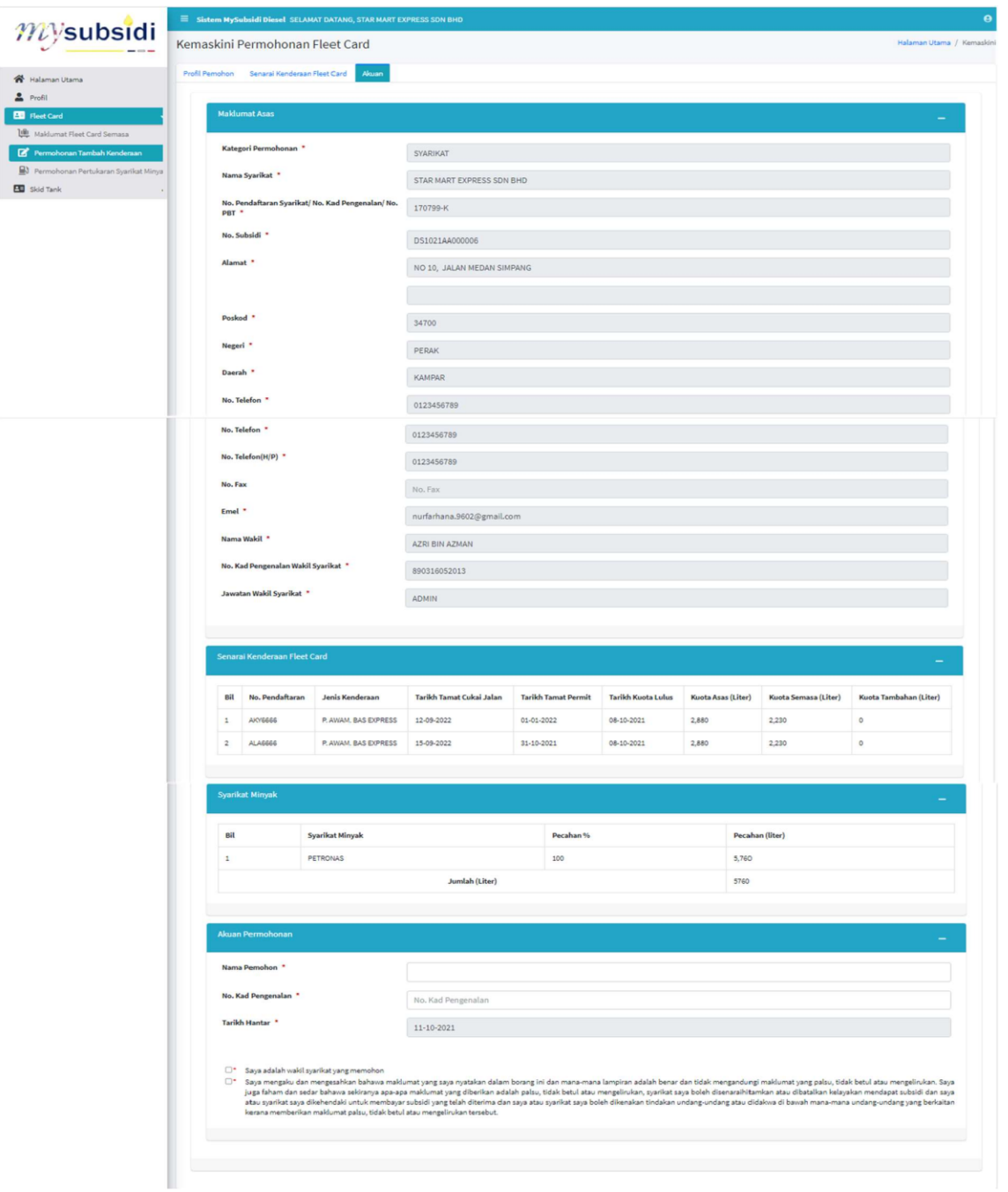

Rajah 26: Permohonan Tambah Kenderaan – Tab Akuan

#### **Surat Senarai Kenderaan**

Surat Senarai Kenderaan ini adalah senarai kenderaan yang layak sehingga bulan terkini.

- a) Klik Menu Permohonan Tambah Kenderaan
- b) Klik butang Kenderaan

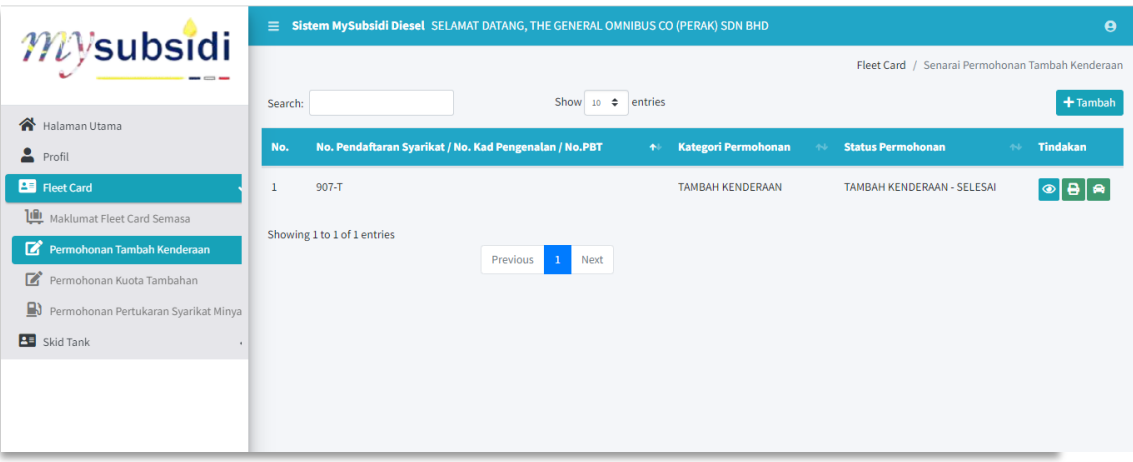

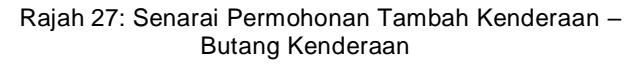

c) Klik butang cetak untuk mencetak senarai kenderaan.

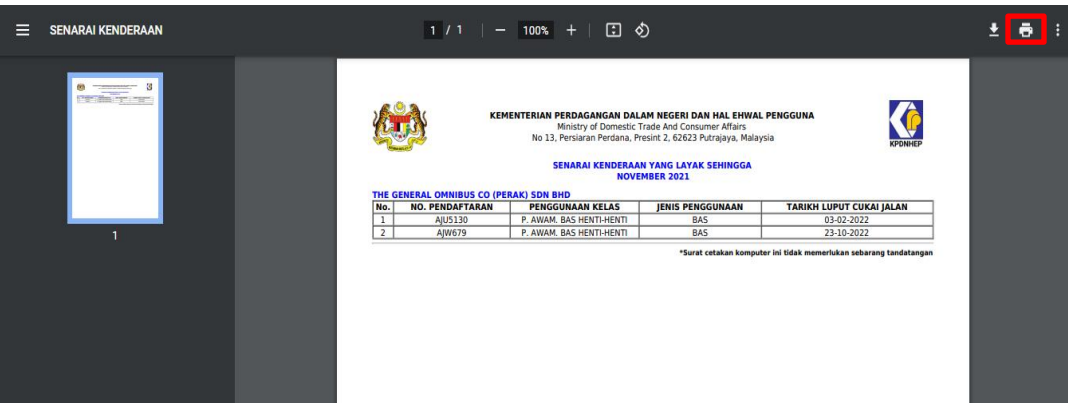

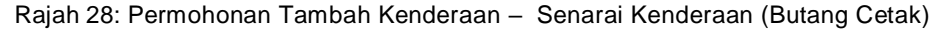

### **6.0 PERMOHONAN PERTUKARAN SYARIKAT MINYAK**

Pemohon boleh memohon untuk pertukaran syarikat minyak bagi melancarkan operasi perniagaan.

a) Klik menu **Permohanan Pertukaran Syarikat Minyak** dan senarai permohonan pertukaran syarikat minyak akan dipaparkan.

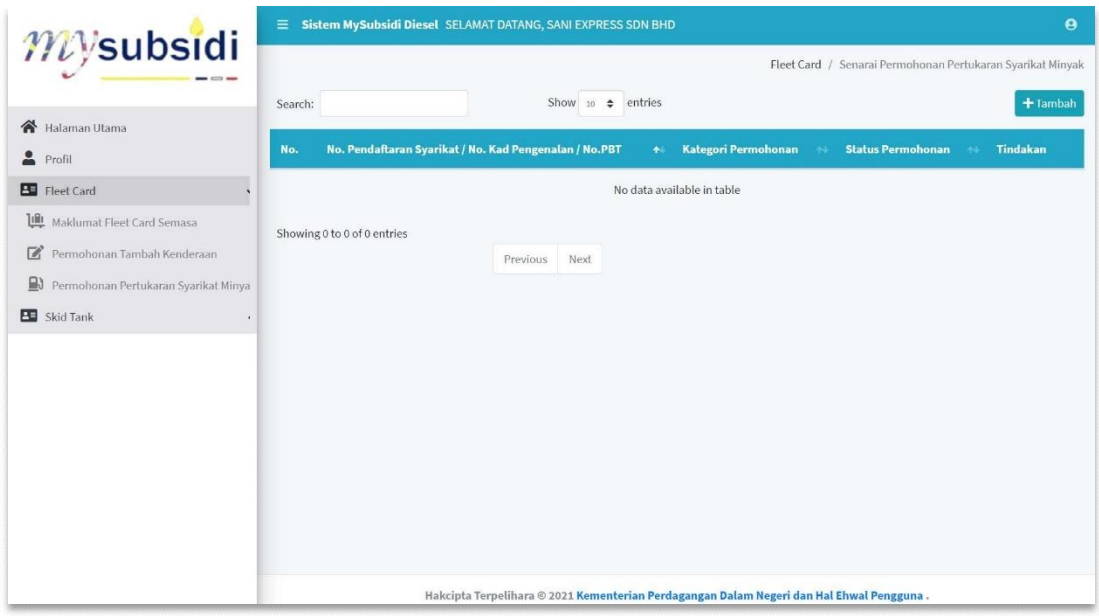

Rajah 29: Senarai Permohonan Pertukaran Syarikat Minyak

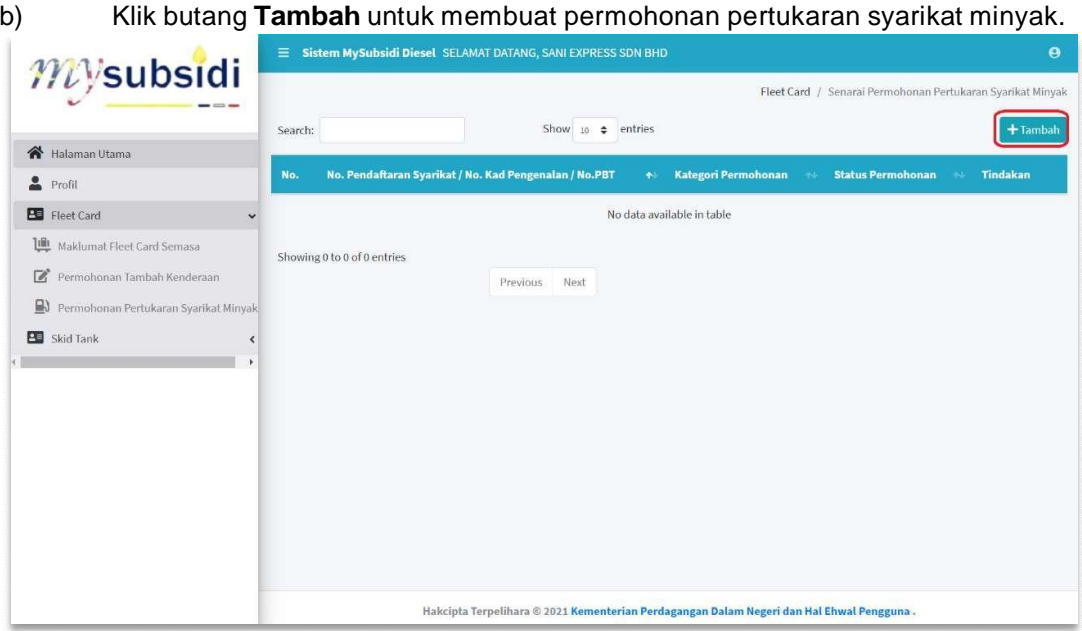

Rajah 30: Senarai Permohonan Pertukaran Syarikat Minyak – Butang Tambah

c) Semak maklumat profil pemohon dan klik butang Simpan. Sekiranya terdapat maklumat yang ingin dikemaskini, pengguna perlu ke menu Profil untuk mengemaskini maklumat profil sebelum meneruskan permohonan.

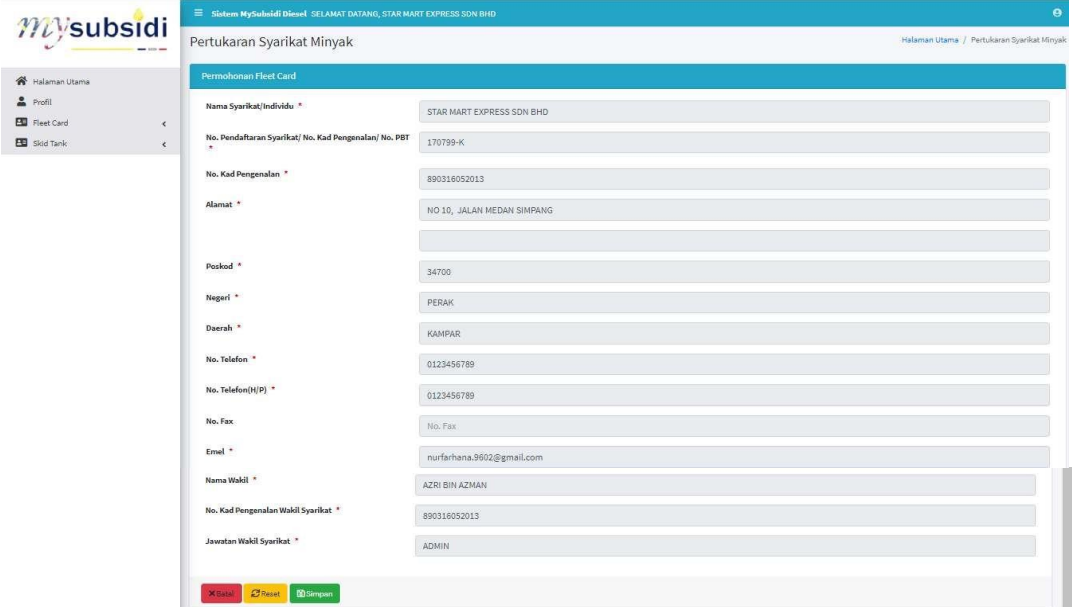

Rajah 31: Permohonan Pertukaran Syarikat Minyak – Profil Pemohon

a) Masukkan pecahan baru mengikut syarikat minyak yang diperlukan dan pastikan pecahan cukup 100% dan klik Simpan & Seterusnya.

| mvsubsidi                                                              | $\bullet$<br>$\Xi$ Sistem MySubsidi Diesel SELAMAT DATANG, STAR MART EXPRESS SDN BHD |           |                                                    |  |  |  |  |  |  |
|------------------------------------------------------------------------|--------------------------------------------------------------------------------------|-----------|----------------------------------------------------|--|--|--|--|--|--|
| and look of                                                            | Senarai Syarikat Minyak Fleet Card                                                   |           | Halaman Utama / Senarai Syarikat Minyak Fleet Card |  |  |  |  |  |  |
| <br>Halaman Utama                                                      | Syarikat Minyak<br>Maklumat Asas<br>Akuan                                            |           |                                                    |  |  |  |  |  |  |
| Profil<br><b>ED</b> Floct Card                                         | No. Syarikat Minyak                                                                  | Pecahan % | Pecahan % Baru                                     |  |  |  |  |  |  |
| 10 Maklumat Fleet Card Semasa                                          | BHP<br>$\mathbf{1}$                                                                  |           | percentage                                         |  |  |  |  |  |  |
| Permohonan Tambah Kenderaan<br>N Permohonan Pertukaran Syarikat Minyak | $\mathbf{2}$<br>CHEVRON                                                              |           | percentage                                         |  |  |  |  |  |  |
| <b>ED</b> Skid Tank<br>$\rightarrow$                                   | PETRON MALAYSIA<br>$\mathcal{S}$                                                     | 100       | $\alpha$                                           |  |  |  |  |  |  |
|                                                                        | $\frac{2}{3}$<br>PETRONAS                                                            |           | percentage                                         |  |  |  |  |  |  |
|                                                                        | 5<br>SHELL                                                                           |           | percentage                                         |  |  |  |  |  |  |
|                                                                        | <b>B</b> Simpan & Seteruanya<br><b>C</b> Reset                                       |           |                                                    |  |  |  |  |  |  |
|                                                                        |                                                                                      |           |                                                    |  |  |  |  |  |  |
|                                                                        |                                                                                      |           |                                                    |  |  |  |  |  |  |
|                                                                        |                                                                                      |           |                                                    |  |  |  |  |  |  |
|                                                                        |                                                                                      |           |                                                    |  |  |  |  |  |  |

Rajah 32: Permohonan Pertukaran Syarikat Minyak – Tab Syarikat Minyak

a) Semak maklumat permohonan dan masukkan **Akaun Permohonanan** iaitu **Nama Pemohon** dan **No. Kad Pengenalan**. Tandakan √ pada petak perakuan dan klik **Hantar**.

| Halaman Utama<br>& Profil          |                    | Maklumat Asas Syarikat Minyak Alasan                                                                                                    |                         |                                            |                      |                     |                  |                     |                      |                      |
|------------------------------------|--------------------|----------------------------------------------------------------------------------------------------|-------------------------|--------------------------------------------|----------------------|---------------------|------------------|---------------------|----------------------|----------------------|
|                                    |                    |                                                                                                    |                         |                                            |                      |                     |                  |                     |                      |                      |
| <b>ED</b> Fleet Card<br>$\epsilon$ |                    | Item telah berjaya ditambah                                                                                                    |                         |                                            |                      |                     |                  |                     |                      |                      |
| <b>EN</b> Skid Tank<br>$\epsilon$  | Profil             |                                                                                                    |                         |                                            |                      |                     |                  |                     |                      |                      |
|                                    |                    | Nama Syarikat/Individu *                                                                                                    |                         | STAR MART EXPRESS SDN BHD                  |                      |                     |                  |                     |                      |                      |
|                                    |                    | No. Pendaftaran Syarikat/ No. Kad Pengenalan/ No.                                                                                                    |                         | 170799-K                                   |                      |                     |                  |                     |                      |                      |
|                                    | PBT *              | No. Kad Pengenalan *                                                                                                    |                         |                                            |                      |                     |                  |                     |                      |                      |
|                                    | Alamat *           |                                                                                                    |                         | 890316052013<br>NO 10, JALAN MEDAN SIMPANG |                      |                     |                  |                     |                      |                      |
|                                    |                    |                                                                                                    |                         |                                            |                      |                     |                  |                     |                      |                      |
|                                    | Poskod *           |                                                                                                    |                         | 34700                                      |                      |                     |                  |                     |                      |                      |
|                                    | Negeri *           |                                                                                                    |                         | PERAK                                      |                      |                     |                  |                     |                      |                      |
|                                    | Daerah *           |                                                                                                    |                         | KAMPAR                                     |                      |                     |                  |                     |                      |                      |
|                                    | No. Telefon *      |                                                                                                    |                         | 0123456789                                 |                      |                     |                  |                     |                      |                      |
|                                    | No. Telefon *      |                                                                                                    |                         | 0123456789                                 |                      |                     |                  |                     |                      |                      |
|                                    | No. Telefon(H/P) * |                                                                                                    |                         | 0123456789                                 |                      |                     |                  |                     |                      |                      |
|                                    |                    | No. Fax                                                                                                    |                         | No. Fax                                    |                      |                     |                  |                     |                      |                      |
|                                    | Emel *             |                                                                                                    |                         | nurfarhana.9602@gmail.com                  |                      |                     |                  |                     |                      |                      |
|                                    | Nama Wakil *       |                                                                                                    |                         | AZRI BIN AZMAN                             |                      |                     |                  |                     |                      |                      |
|                                    |                    | No. Kad Pengenalan Wakil Syarikat *                                                                                                    |                         | 890316052013                               |                      |                     |                  |                     |                      |                      |
|                                    |                    | Jawatan Wakil Syarikat *                                                                                                    |                         |                                            |                      |                     |                  |                     |                      |                      |
|                                    | No.                | Senarai Kenderaan Fleet Card<br>No. Pendaftaran                                                                                                    | Jenis Kenderaan         | <b>Tarikh Tamat Cukai</b>                  | <b>Tarikh Tamat</b>  | Tarikh Kuota        | Kuota Asas       | <b>Kuota Semasa</b> | Kuota Tambahan       | Kuota Tambahan       |
|                                    | $\overline{1}$     | Kenderaan<br>AKY6666                                                                                                    | P. AWAM, BAS            | Jalan<br>12-09-2022                        | Permit<br>01-01-2022 | Lulus<br>08-10-2021 | (Liter)<br>2,880 | (Liter)<br>2,230    | (Liter)<br>$\circ$   | Disyorkan<br>$\circ$ |
|                                    |                    |                                                                                                    | EXPRESS                 |                                            |                      |                     |                  |                     |                      |                      |
|                                    |                    |                                                                                                    |                         |                                            |                      |                     |                  |                     |                      |                      |
|                                    | $\mathbf{2}$       | ALA6666                                                                                                    | P. AWAM. BAS<br>EXPRESS | 15-09-2022                                 | 31-10-2021           | 08-10-2021          | 2,880            | 2,230               | $\mathbb{O}$         | $\mathbb{O}$         |
|                                    |                    |                                                                                                    |                         | JUMLAH (Liter)                             |                      |                     | 5,760            | 4,460               | $\circ$              | $\circ$              |
|                                    |                    |                                                                                                    |                         |                                            |                      |                     |                  |                     |                      |                      |
|                                    |                    | Syarikat Minyak                                                                                                    |                         |                                            |                      |                     |                  |                     |                      |                      |
|                                    | Bil                | <b>Syarikat Minyak</b>                                                                                                    |                         | Pecahan %                                  | Pecahan (liter)      |                     | Pecahan % Baru   |                     | Pecahan Baru (liter) |                      |
|                                    | $\mathbf{1}$       | PETRON MALAYSIA                                                                                                    |                         | 100                                        | 5,760                |                     | 100              |                     | 5760                 |                      |
|                                    |                    |                                                                                                    |                         |                                            |                      |                     |                  |                     |                      |                      |
|                                    |                    | Akuan Permohonan                                                                                                    |                         |                                            |                      |                     |                  |                     |                      |                      |
|                                    |                    | Nama Pemohon *                                                                                                    |                         |                                            |                      |                     |                  |                     |                      |                      |
|                                    |                    | No. Kad Pengenalan *                                                                                                    |                         | No. Kad Pengenalan                         |                      |                     |                  |                     |                      |                      |
|                                    |                    | Tarikh Hantar                                                                                                    |                         | $11 - 10 - 2021$                           |                      |                     |                  |                     |                      |                      |
|                                    |                    | $\Box^\star$ Saya adalah wakil syarikat yang memohon.<br>Sya mengaku dan mengesahkan bahawa maklumat yang saya nyatakan dalam borang ini dan mana-mana lampiran adalah benar dan tidak mengandungi maklumat yang palsu, tidak betul atau mengelirukan. Saya palsu, tidak betul atau men |                         |                                            |                      |                     |                  |                     |                      |                      |

Rajah 33: Permohonan Pertukaran Syarikat Minyak – Tab Akuan

#### **Surat Kelulusan**

Surat Kelulusan ini adalah surat kelayakan membeli diesel bersubsidi mengikut syarikat minyak

- a) Klik Menu Permohonan Pertukaran Syarikat Minyak
- b) Klik butang Cetak.

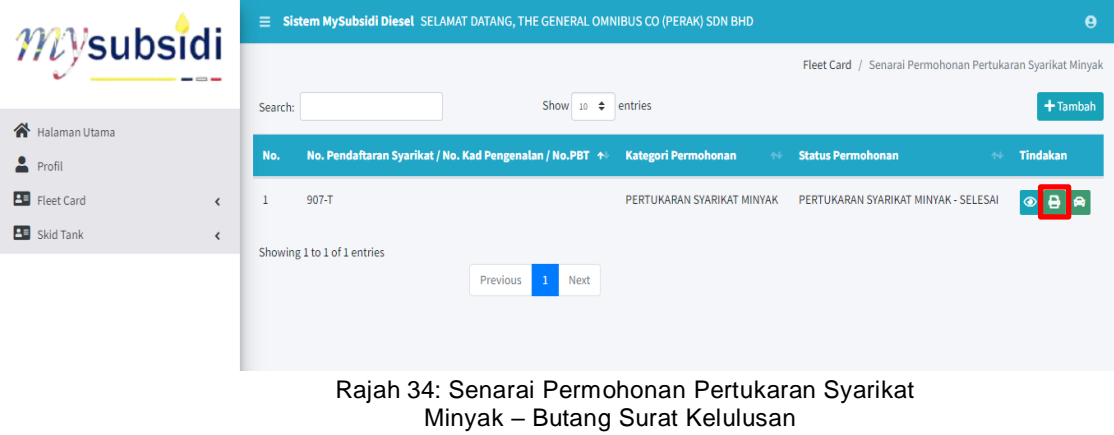

c) Klik butang Cetak bagi mencetak surat kelulusan.

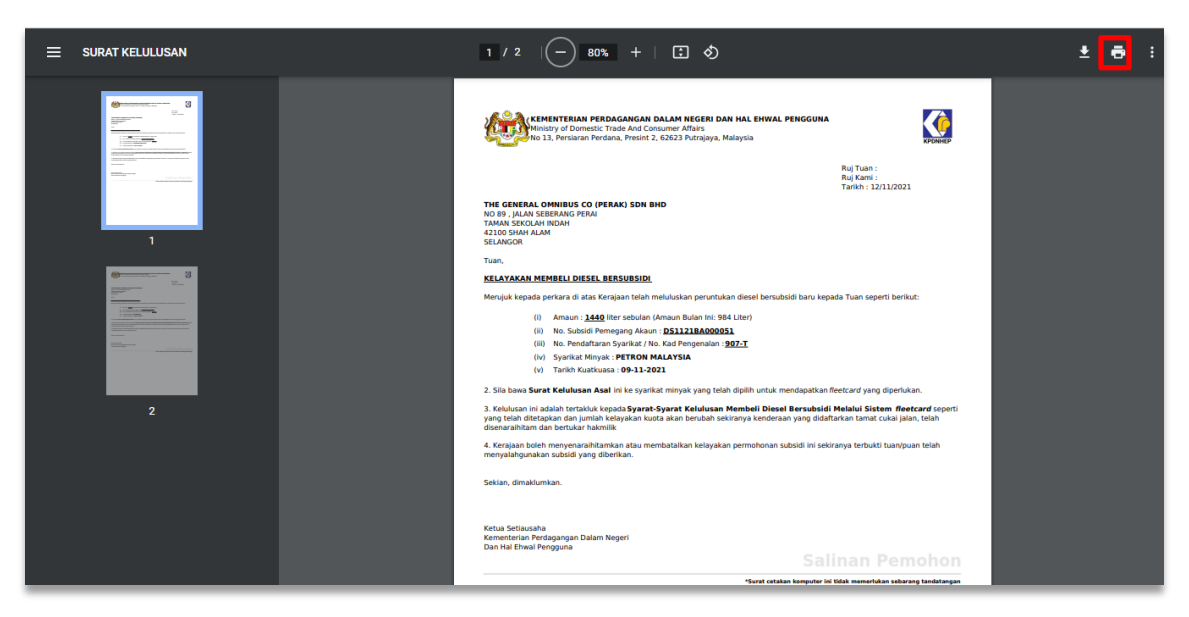

Rajah 35: Paparan Pertukaran Syarikat Minyak – Surat Kelulusan (Cetak)